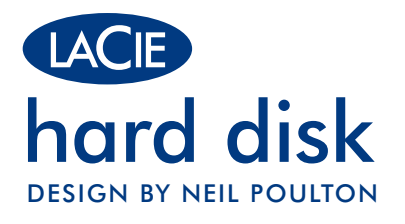

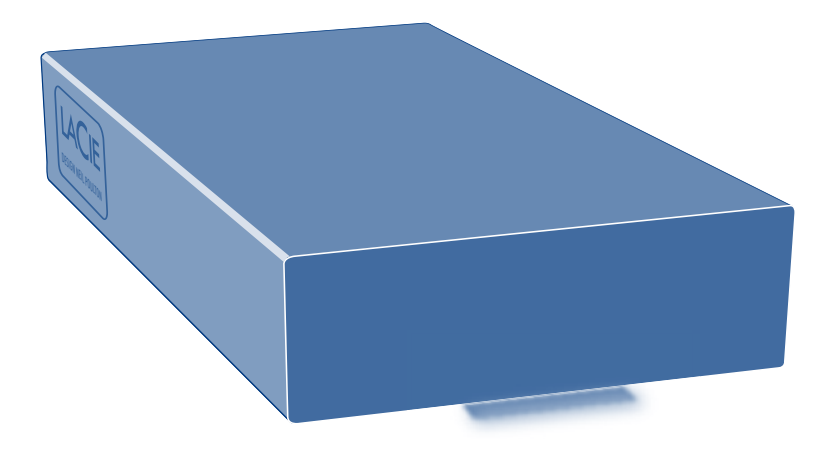

# Quick Install Guide

## **Box Content**

LaCie Hard Disk, Design by Neil Poulton

Hi-Speed USB 2.0 cable

Power supply

NOTE: LaCie Storage Utilities and user manual are pre-loaded on the drive.

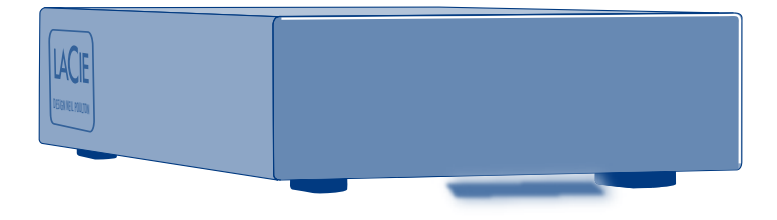

Protect your investment – register for free technical support at www.lacie.com/register

## **Setup Steps**

- 1. Connect the power supply to a grounded surge protector or wall outlet and to your LaCie Hard Disk.
- 2. Connect the Hi-Speed USB 2.0 cable to your computer and to the drive.
- 3. Turn on the drive by moving the power switch to the ON position. The drive will mount in My Computer (Windows) or on your desktop (Mac).
- 4. Before using your drive, LaCie Setup Assistant software must be launched to format your drive. It will:
	- Optimize your drive according to your needs
	- Copy the manual and utilities on your drive

### *To launch LaCie Setup Assistant:*

*Windows users:* Double-click the LaCie drive icon in "My Computer". *Mac users:* Double-click the "LaCie Setup Assistant" icon on your desktop.

*NOTE:* If you do not launch LaCie Setup Assistant or if you quit LaCie Setup Assistant after the formatting has begun, your drive will not be ready to use and will require manual formatting. The user manual and utilities will not be available on your drive and will have to be downloaded from the LaCie website: www.lacie.com

*NOTE:* Using LaCie Setup Assistant does not prevent you from using your computer's native disk utility program to format or partition your LaCie drive. Simply follow the Setup Assistant through completion, then use your computer's native disk utility (Disk Management for Windows or Disk Utility for Mac) to reformat your drive. See the user manual for more information.

### All utilities and manuals are available for free download from the LaCie website: www.lacie.com

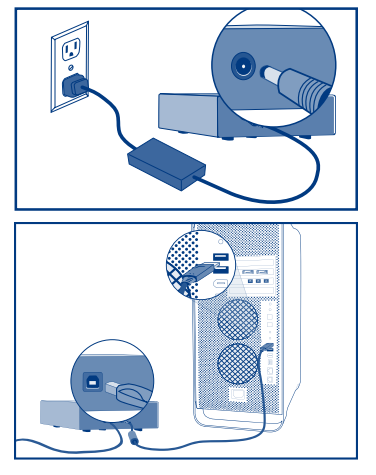

## **Precautions**

Do not stack more than two (2) LaCie Hard Disks together. Do not expose the drive to temperatures over 35° C (95° F) or 30° C (86° F) when stacked. Do not expose the device to liquids. Use only the power supply shipped with the device.

## **Warranty Information**

LaCie warrants your product against any defect in material and workmanship, under normal use, for the designated warranty period. The warranty becomes effective from the date of shipment. In the event this product is found to be defective within the warranty period, LaCie will, at its discretion, repair or replace the defective product.

This warranty is void if:

- The product was operated/stored in abnormal use or maintenance conditions;
- The product is repaired, modified or altered, unless LaCie expressly authorizes such repair, modification or alteration in writing;
- The product was subjected to abuse, neglect, electrical fault, improper packaging, accident or acts of nature;
- The product was installed improperly;
- The serial number of the product is defaced or missing;
- The broken part is a replacement part such as a pickup tray, etc.
- The tamper seal on the casing is broken.

For the latest documentation and software updates, please go to: http://www.lacie.com/us/support/documents/index.htm?id=10007

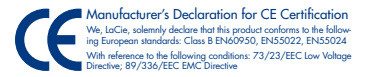

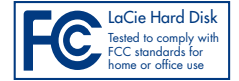

### FR **Procédure d'installation**

- 1. Branchez une extrémité du cordon d'alimentation sur un régulateur de tension mis à la terre ou sur une prise murale et l'autre extrémité sur votre LaCie Hard Drive.
- 2. Branchez le câble Hi-Speed USB 2.0 sur votre ordinateur et sur le disque.
- 3. Allumez le disque en mettant l'interrupteur sur la position ON. Le disque apparaît dans Poste de travail (Windows) ou sur votre bureau (Mac).
- 4. Vous devez lancer l'assistant d'installation LaCie Setup Assistant pour formater votre disque avant de l'utiliser. L'assistant effectuera les opérations suivantes :
	- Il optimisera votre lecteur en fonction de vos besoins.
	- Il copiera le manuel et les utilitaires sur votre disque.

*Pour lancer LaCie Setup Assistant, procédez comme suit :*

*Utilisateurs Windows :* double-cliquez sur l'icône de disque LaCie dans Poste de travail.

*Utilisateurs Mac :* double-cliquez sur l'icône LaCie Setup Assistant de votre bureau.

*REMARQUE : si vous ne lancez pas LaCie Setup Assistant ou si vous le quittez après que le formatage a commencé, votre disque ne sera pas prêt à l'emploi et vous devrez le formater manuellement. En outre, les manuels d'utilisation et les utilitaires ne seront pas disponibles sur votre disque et vous devrez les télécharger à partir de l'adresse suivante : www.lacie.com*

*REMARQUE : l'assistant d'installation LaCie Setup Assistant ne vous empêche pas d'utiliser l'utilitaire de disque natif de l'ordinateur pour formater ou partitionner votre disque LaCie. Suivez simplement l'assistant d'installation jusqu'à la fin, puis utilisez l'utilitaire de disque natif de l'ordinateur (Gestionnaire de disques sous Windows ou Utilitaire de disque sous Mac) pour reformater le disque. Reportez-vous au manuel d'utilisation pour plus d'informations.*

#### TOUS LES UTILITAIRES ET MANUELS PEUVENT ÊTRE TÉLÉCHARGÉS GRATUITEMENT À PARTIR DU SITE WEB DE LACIE : WWW.LACIE.COM

### **Précautions d'emploi**

N'empilez pas plus de deux (2) disques durs LaCie à la fois. N'exposez pas le disque à des températures supérieures à 35 °C (ou à 30 °C si vous empilez des disques). Ne le mettez pas en contact avec des liquides. Utilisez uniquement le câble d'alimentation secteur livré avec l'appareil.

### **Informations sur la garantie**

LaCie garantit votre produit contre tout défaut de pièces et de main-d'œuvre, dans des conditions normales d'utilisation, pendant la durée indiquée sur votre certificat de garantie. La garantie prend effet à la date d'envoi du produit. Si ce produit s'avère présenter des défauts pendant la période de garantie, LaCie choisira, à son gré, de le réparer ou de le remplacer. Cette garantie s'annule si :

- Le produit a été stocké ou utilisé dans des conditions d'utilisation ou d'entretien anormales ;
- Le produit a été réparé, modifié ou altéré, sauf si cette réparation, modification ou altération a été expressément autorisée par écrit par LaCie ;
- Il a été fait un usage abusif du produit ou le produit a été endommagé à la suite d'une négligence, d'un problème électrique, d'un emballage inadéquat, d'un accident ou d'une catastrophe naturelle ;
- Le produit a été installé de manière incorrecte ;
- Le numéro de série du produit est effacé ou absent ;
- La pièce cassée est une pièce de rechange (tiroir de chargement, etc.) ;
- Le système de fermeture inviolable du boîtier est cassé.

Pour obtenir les toutes dernières versions de la documentation et des logiciels, rendez-vous à l'adresse suivante : http://www.lacie.com/us/support/documents/index.htm?id=10007

### **Procedure di installazione**

- 1. Collegare il cavo di alimentazione a un dispositivo di protezione da sovraccarichi di corrente o a una presa a muro e all'unità disco LaCie.
- 2. Collegare il cavo Hi-Speed USB 2.0 al computer e all'unità.
- 3. Accendere l'unità spostando l'interruttore di accensione in posizione "On". L'unità verrà visualizzata in Risorse del computer (Windows) o sul desktop (Mac).
- 4. Prima di utilizzare l'unità, lanciare l'applicazione LaCie Setup Assistant per formattare l'unità. Questa applicazione
	- ottimizza l'unità disco in base alle proprie esigenze;
	- copia la guida e le utility sull'unità.

*Procedura per lanciare l'applicazione LaCie Setup Assistant*

*Utenti Windows:* fare doppio clic sull'icona dell'unità LaCie in "Risorse del computer". *Utenti Mac:* fare doppio clic sull'icona "LaCie Setup Assistant" sul desktop.

*NOTA: Se non viene lanciata l'applicazione LaCie Setup Assistant o se si esce dalla stessa dopo l'inizio della formattazione, l'unità non potrà essere utilizzata e richiederà una formattazione manuale. La guida per l'utente e le utility non saranno disponibili sull'unità e dovranno essere scaricate dal sito Web di LaCie all'indirizzo www.lacie.com*

*NOTA: LaCie Setup Assistant non impedisce agli utenti di utilizzare l'utility nativa del disco per formattare o suddividere in partizioni l'unità disco LaCie. In questo caso, è sufficiente attendere che LaCie Setup Assistant sia terminato, quindi riformattare l'unità con l'utility disco nativa del computer (Gestione disco in Windows o Disk Utility in Mac). Per maggiori informazioni consultare la guida per l'utente.*

#### TUTTE LE UTILITÀ E I MANUALI POSSONO ESSERE SCARICATI GRATUITAMENTE DAL SITO WEB DI LACIE: WWW.LACIE.COM

### **Precauzioni**

Non impilare più di due (2) unità disco LaCie. Non esporre l'unità a temperature superiori a 35° C (95° F) o 30° C (86° F) quando impilate. Fare attenzione a non bagnarla. Utilizzare solo l'alimentatore fornito.

### **Garanzia**

LaCie garantisce che l'unità è esente da difetti di materiali e lavorazione, in condizioni di utilizzo normali, per il periodo indicato di validità della garanzia. La garanzia ha inizio dalla data di spedizione. Qualora vengano notati difetti durante il periodo di garanzia, LaCie provvederà, a sua discrezione, a riparare o sostituire il prodotto difettoso. La garanzia non sarà valida qualora:

- Il prodotto venga impiegato o immagazzinato in condizioni anomale o sottoposto a interventi di manutenzioni impropri.
- Vengano effettuate riparazioni, modifiche o alterazioni non espressamente autorizzate per iscritto da LaCie.
- Il prodotto sia stato oggetto di utilizzo o conservazione impropri, guasti elettrici, confezionamento inadeguato, incidenti o calamità naturali.
- Il prodotto non sia stato installato correttamente.
- L'etichetta con il numero di serie del prodotto venga danneggiata o rimossa.
- Il componente difettoso sia una parte di ricambio, come un cassetto, ecc.
- Il sigillo di garanzia sulla confezione sia rotto.

Per la documentazione più recente e gli ultimi aggiornamenti del software, andare alla pagina Web http://www.lacie.com/us/support/documents/index.htm?id=10007

### DE **Einrichtung Schritt für Schritt**

- 1. Schließen Sie das Netzteil an einem geerdeten Überspannungsschutz oder an einer geerdeten Steckdose und an die LaCie-Festplatte an.
- 2. Schließen Sie das Hi-Speed USB 2.0-Kabel an den Computer und an das Laufwerk an.
- 3. Schalten Sie das Laufwerk ein, indem Sie den Netzschalter auf die EIN-Position (ON) stellen. Das Laufwerk wird unter "Arbeitsplatz" (Windows) bzw. auf dem Schreibtisch (Mac) angezeigt.
- 4. Vor der Verwendung des Laufwerks müssen Sie die LaCie Einrichtungsassistent-Software starten, um das Laufwerk zu formatieren. Die Software bewirkt Folgendes:
	- Optimierung des Laufwerks gemäß Ihren Anforderungen
	- Kopieren des Benutzerhandbuchs und der Dienstprogramme auf Ihr Laufwerk

*So starten Sie den LaCie-Einrichtungsassistenten:*

*Windows:* Doppelklicken Sie im Ordner "Arbeitsplatz" auf das Symbol des LaCie-Laufwerks.

*Mac:* Doppelklicken Sie auf dem Schreibtisch auf das Symbol des LaCie-Einrichtungsassistenten.

*HINWEIS: Wenn Sie den LaCie-Einrichtungsassistenten nicht starten oder die Ausführung nach Beginn der Formatierung abbrechen,* ist Ihr Festplattenlaufwerk nicht einsatzbereit. Sie müssen es manuell formatieren. Das Benutzerhandbuch und die Dienstprogramme *stehen dann nicht auf Ihrem Festplattenlaufwerk zur Verfügung; Sie müssen die entsprechenden Dateien von der LaCie-Website unter www.lacie.com herunterladen.*

*HINWEIS: Auch wenn Sie den LaCie-Einrichtungsassistenten verwenden, können Sie noch das Datenträgerdienstprogramm Ihres Computers zur Formatierung bzw. Partitionierung des LaCie-Laufwerks einsetzen. Schließen Sie einfach alle Schritte des Einrichtungsassistenten ab und formatieren Sie das Festplattenlaufwerk dann mit dem computerspezifischen Datenträgerdienstprogramm neu (Datenträgerverwaltung unter Windows bzw. Festplattendienstprogramm bei Macintosh-Systemen).Weitere Informationen finden Sie im Benutzerhandbuch.*

#### ALLE DIENSTPROGRAMME UND HANDBÜCHER STEHEN AUF DER WEBSITE VON LACIE KOSTENLOS ZUM DOWNLOAD ZUR VERFÜGUNG: WWW.LACIE.COM

### **Warnhinweise**

Stapeln Sie nicht mehr als zwei (2) LaCie-Festplatten übereinander. Setzen Sie das Laufwerk keinen Temperaturen über 35 °C (95 °F) aus. Bei gestapelten Laufwerken darf die Temperatur maximal 30 °C (86 °F) erreichen. Halten Sie Flüssigkeiten vom Gerät fern. Verwenden Sie nur das mit dem Gerät gelieferte Netzteil.

### **Garantieinformationen**

LaCie garantiert, dass Ihr Produkt bei normalen Betriebsbedingungen während der angegebenen Garantiezeit frei von Material- und<br>Verarbeitungsmängeln ist. Die Garantie wird mit dem Versanddatum wirksam. Für den Fäll, dass w

Der Garantieanspruch erlischt unter den folgenden Bedingungen:

- Das Produkt wurde nicht ordnungsgemäß gelagert oder betrieben.
- Das Produkt wurde repariert, modifiziert oder geändert, es sei denn, diese Reparaturen, Modifikationen oder Änderungen wurden ausdrücklich in schriftlicher Form von LaCie genehmigt.
- Das Produkt ist durch unsachgemäße Behandlung, Fahrlässigkeit, elektrische Fehlfunktion, ungeeignete Verpackung, Unfall oder höhere Gewalt zu Schaden gekommen.
- Das Produkt wurde nicht korrekt installiert.
- Die Seriennummer des Produkts fehlt oder ist unkenntlich.
- Beim defekten Teil handelt es sich um ein Ersatzteil, wie etwa eine Schublade.
- Das Sicherheitssiegel am Gehäuse ist beschädigt.

Die aktuelle Dokumentation sowie Software-Updates finden Sie im Internet: http://www.lacie.com/us/support/documents/index.htm?id=10007

## ES **Guía de instalación**

- 1. Conecte la fuente de alimentación en un protector contra sobrecargas de tensión o a una toma de corriente conectados a tierra y a la unidad LaCie Hard Disk.
- 2. Conecte el cable Hi-Speed USB 2.0 a la unidad y al ordenador.
- 3. Encienda la unidad moviendo el interruptor de alimentación a la posición ON. La unidad se instalará en Mi PC (Windows) o en el escritorio (Mac).
- 4. Antes de utilizar la unidad, deberá ejecutar el software LaCie Setup Assistant para formatear la unidad, El software le permitirá:
	- Optimizar la unidad en función de sus necesidades
	- Copiar el manual y las utilidades en la unidad

*Para ejecutar LaCie Setup Assistant:*

*Usuarios de Windows:* Haga doble clic en el icono de la unidad de LaCie en "Mi PC". *Usuarios de Mac:* Haga doble clic en el icono "LaCie Setup Assistant" del escritorio.

*NOTA: Si no ejecuta LaCie Setup Assistant o si sale del mismo una vez iniciado el proceso de formateo, la unidad no estará lista para funcionar y necesitará un formateo manual. El Manual de Usuario y de utilidades no estarán disponibles en su unidad y deberá descargarlos directamente del sitio de LaCie en Internet: www.lacie.com*

*NOTA: El empleo del asistente de instalación LaCie no le impide utilizar la utilidad de disco original del ordenador para formatear o crear una partición en su unidad LaCie. Basta con seguir todos los pasos del asistente de instalación y, a continuación, reformatear la unidad mediante la utilidad de disco original (Administrador de discos en Windows o Utilidad de discos en Mac). Consulte el Manual del Usuario para obtener más información.*

#### TODAS LAS UNIDADES Y MANUALES PUEDEN DESCARGARSE GRATUITAMENTE EN EL SITIO WEB DE LACIE: WWW.LACIE.COM

#### **Precauciones**

No apile más de dos (2) LaCie Hard Disks. No exponga la unidad a temperaturas superiores a 35° C (95° F) o 30° C (86° F) cuando se encuentren apiladas. No exponga el dispositivo a líquidos. Utilice únicamente la unidad de alimentación que se suministra con el dispositivo.

### **Información de garantía**

LaCie garantiza este producto contra todo defecto de material o fabricación durante el periodo de garantía especificado, siempre que se haya sometido a un uso normal. La garantía entrará en vigor a partir de la fecha de envío. En el caso de que el producto resultara defectuoso durante el periodo de garantía, LaCie, a su elección, reparará o sustituirá el producto defectuoso. La presente garantía quedará invalidada si:

- El producto se utilizó o almacenó en malas condiciones;
- El producto se reparó, modificó o alteró, salvo que LaCie autorice expresamente por escrito dicha reparación, modificación o alteración;
- El producto se utilizó de manera improcedente, sufrió abandono, fallos eléctricos, embalaje inadecuado, accidentes o desastres naturales;
- El producto se instaló incorrectamente;
- El número de serie del producto está ausente o se borró de la unidad;
- La pieza estropeada es una pieza de recambio, como por ejemplo, la bandeja de disco, etc.;
- El sello de garantía de la carcasa está roto.

Para obtener la documentación y las actualizaciones de software más recientes, visite: http://www.lacie.com/us/support/documents/index.htm?id=10007

### NL **Installatiestappen**

- 1. Sluit de voedingseenheid aan op een geaarde spanningsbeveiliging of wandcontactdoos en op uw LaCie Hard Disk.
- 2. Sluit de Hi-Speed USB 2.0-kabel aan op uw computer en op de drive.
- 3. Zet de drive aan door de aan/uit-schakelaar in de ON-stand te zetten. De drive wordt geactiveerd in Deze computer (Windows) of op uw bureaublad (Mac).
- 4. Voordat u de drive gaat gebruiken, moet de LaCie Setup Assistant-software worden gestart om uw drive te formatteren. Hierbij gebeurt het volgende:
	- De drive wordt geoptimaliseerd op basis van uw behoeften
	- De handleiding en hulpprogramma's worden naar de drive gekopieerd

*De LaCie Setup Assistant starten:*

*Windows-gebruikers:* Dubbelklik op het LaCie-drivepictogram in Deze computer.

*Mac-gebruikers:* Dubbelklik op het pictogram LaCie Setup Assistant op het bureaublad.

*OPMERKING: Als u de LaCie Setup Assistant niet start of als u de LaCie Setup Assistant stopt nadat de formattering is gestart, is uw drive niet gereed voor gebruik en zal handmatige formattering moeten plaatsvinden. De gebruikershandleidingen en hulpprogramma's zijn dan beschikbaar en moeten worden gedownload van de website van LaCie: www.lacie.com*

*OPMERKING: De LaCie Setup Assistant verhindert niet het gebruik van het hulpprogramma voor schijfbeheer van uw computer bij het formatteren of partitioneren van uw LaCie-drive. Volg simpelweg de Setup Assistant totdat deze is voltooid en gebruik vervolgens het hulpprogramma voor schijfbeheer van uw computer (Schijfbeheer voor Windows of Schijfhulpprogramma voor Mac) om uw drive opnieuw te formatteren. Raadpleeg de gebruikershandleiding voor meer informatie.*

#### U KUNT ALLE HULPPROGRAMMA'S EN HANDLEIDINGEN GRATIS DOWNLOADEN VANAF DE WEBSITE VAN LACIE: WWW.LACIE.COM

### **Voorzorgsmaatregelen**

Stapel niet meer dan twee (2) LaCie Hard Disks op elkaar. Stel de drive niet bloot aan temperaturen boven 35°C of 30°C bij stapeling. Stel het apparaat niet bloot aan vloeistoffen. Gebruik uitsluitend de voeding die met het apparaat wordt meegeleverd.

### **Garantiegegevens**

LaCie garandeert dat uw product vrij is van materiaal- en productiefouten, bij normaal gebruik, gedurende de aangegeven garantieperiode. De garantie gaat in op de datum van verzending. Indien mocht blijken dat dit product defect is binnen de garantieperiode, zal LaCie, naar eigen keuze, het defecte product repareren of vervangen. Deze garantie wordt ongeldig indien:

- Het product is gebruikt/opgeslagen onder abnormale gebruiks- of onderhoudsomstandigheden;
- Het product is gerepareerd, gemodificeerd of aangepast, tenzij een dergelijke reparatie, modificatie of aanpassing uitdrukkelijk schriftelijk is goedgekeurd door LaCie;
- Het product is blootgesteld aan misbruik, verwaarlozing, elektrische storingen, onjuiste verpakking, ongevallen of natuurrampen;
- Het product op onjuiste wijze is geïnstalleerd;
- Het serienummer van het product onleesbaar is of ontbreekt;
- Het defecte onderdeel een vervangingsonderdeel is, zoals een opberglade, enz.;
- De verzegeling van de behuizing is verbroken.

Voor de meest recente documentatie en software-updates gaat u naar: http://www.lacie.com/us/support/documents/index.htm?id=10007

### **Procedimento de instalação**

- 1. Ligue a fonte de alimentação a um protector contra oscilações de tensão ou tomada de parede com ligação à terra e, em seguida, ao LaCie Hard Disk.
- 2. Ligue o cabo Hi-Speed USB 2.0 ao computador e à unidade.
- 3. Ligue a unidade movendo o interruptor de alimentação para a posição ON. A unidade será apresentada em O meu computador (Windows) ou no ambiente de trabalho (Mac).
- 4. Antes de utilizar a unidade, é necessário iniciar o software LaCie Setup Assistant para formatar a unidade. Este assistente irá:
	- Optimizar a unidade de acordo com as suas necessidades
	- Copiar o manual e os utilitários para a unidade

*Para iniciar o LaCie Setup Assistant:*

*Utilizadores do Windows:* Faça duplo clique no ícone da unidade LaCie em "O meu computador". *Utilizadores de Mac:* Faça duplo clique no ícone "LaCie Setup Assistant" no ambiente de trabalho.

*NOTA: Se não iniciar o LaCie Setup Assistant ou se encerrar o mesmo antes de a formatação ter sido iniciada, a unidade não estará pronta para utilização e será necessária uma formatação manual. O Manual do Utilizador e os utilitários não estarão disponíveis na unidade e terão de ser transferidos a partir do sítio da LaCie na Web: www.lacie.com*

*NOTA: A utilização do LaCie Setup Assistant não impede a utilização do programa de utilitário de discos nativo do computador para formatar ou criar partições na unidade LaCie. Siga as instruções do Setup Assistant até que este esteja concluído e, em seguida, utilize o utilitário de discos nativo do computador (Gestão de disco do Windows ou Disk Utility do Mac) para reformatar a unidade. Consulte o Manual do Utilizador para obter mais informações.*

#### TODOS OS UTILITÁRIOS E MANUAIS ENCONTRAM-SE DISPONÍVEIS PARA TRANSFERÊNCIA GRATUITA A PARTIR DO SÍTIO DA LACIE NA WEB: WWW.LACIE.COM

#### **Precauções**

Não monte mais de dois (2) LaCie Hard Disks em pilha. Não exponha a unidade a temperaturas superiores a 35° C (95° F) ou 30° C (86° F) quando montada em pilha. Não exponha o dispositivo ao contacto com líquidos. Utilize apenas a fonte de alimentação fornecida com o dispositivo.

#### **Informações sobre garantia**

A garantia LaCie cobre defeitos de material e fabrico do produto, em condições de uso normais, dentro do período da garantia. A garantia entra em vigor a partir da data de expedição. Caso se detectem defeitos neste produto dentro do período da garantia, a LaCie assumirá, conforme entender, as responsabilidades de reparação ou substituição do produto defeituoso. Esta garantia é anulada nos seguintes casos:

- Se o produto tiver sido utilizado/guardado de forma anormal ou em más condições;
- Se o produto tiver sido reparado, modificado ou alterado, salvo autorização expressa em contrário por parte da LaCie, por escrito, da referida reparação, modificação ou alteração;
- Se produto tiver sido objecto de utilização abusiva, negligência, falha de energia, acondicionamento incorrecto, acidente ou fenómeno da natureza;
- Se o produto tiver sido instalado de forma incorrecta;
- Se o número de série do produto estiver deteriorado ou em falta;
- Se o componente avariado for uma peça de substituição, como um tabuleiro, etc.
- Se o selo da embalagem estiver violado.

Para obter as actualizações mais recentes à documentação e software, aceda a: http://www.lacie.com/us/support/documents/index.htm?id=10007

### SV **Installationsanvisningar**

- 1. Anslut strömmen till ett jordat överspänningsskydd eller vägguttag och till LaCie-hårddisken.
- 2. Anslut Hi-Speed USB 2.0-kabeln till datorn och enheten.
- 3. Starta enheten genom att flytta strömbrytaren till läget "ON". Enheten installeras på Den här datorn (Windows) eller på skrivbordet (Macintosh).
- 4. Innan du startar enheten måste programmet LaCie Setup Assistant startas för att formatera enheten. Programmet kommer att
	- optimera enheten enligt dina önskemål
	- kopiera bruksanvisningen och verktygen på enheten.

*Så här startar du LaCie Setup Assistant:*

*Windows-användare:* Dubbelklicka på LaCie-enhetsikonen i "Den här datorn".

*Macintosh-användare:* Dubbelklicka på ikonen "LaCie Setup Assistant" på skrivbordet.

*OBSERVERA: Om du inte startar LaCie Setup Assistant eller om du avslutar LaCie Setup Assistant efter att formateringen har påbörjats, kommer enheten inte att kunna användas och du måste formatera den manuellt. Bruksanvisningen och verktygen kommer inte att finnas tillgängliga på enheten och måste laddas ned från LaCies webbplats www.lacie.com.*

*OBSERVERA: Du kan använda datorns inbyggda diskverktyg för att formatera eller partitionera LaCie-enheten även om du använder LaCie Setup Assistant. Följ bara alla stegen i Setup Assistant och använd sedan datorns inbyggda diskverktyg (Diskhantering för Windows eller Diskverktyget för Macintosh) för att formatera om enheten. Mer information finns i bruksanvisningen.*

#### ALLA VERKTYG OCH BRUKSANVISNINGAR KAN LADDAS NED UTAN EXTRA KOSTNAD FRÅN LACIES WEBBSIDA: WWW.LACIE.COM

## **Varning**

Stapla inte fler än två (2) LaCie-hårddiskar på varandra. Utsätt inte enheten för temperaturer över 35 °C eller 30 °C om två enheter är staplade på varandra. Utsätt inte enheten för vätskor. Använd endast den strömkabel som levererades med enheten.

### **Garanti**

LaCies garanti gäller eventuella skador på produkten rörande material och utförande, som uppkommit under garantiperioden vid normalt bruk. Garantin börjar gälla på leveransdagen. Om denna produkt befinns vara defekt under garantiperioden, kommer LaCie att reparera eller ersätta den defekta produkten efter eget godtycke.

Garantin ogiltigförklaras om

- produkten har använts eller förvarats på felaktigt sätt
- produkten har reparerats, modifierats eller ändrats utan LaCies uttryckliga skriftliga godkännande
- produkten har utsatts för skadligt bruk, försummelse, elektriskt fel, olämplig förpackning, olycka eller naturkatastrof
- produkten har installerats på felaktigt sätt
- produktens serienummer är oläsligt eller saknas
- en reservdel, t.ex. ett uppsamlingstråg, är trasigt
- höljets vandalsäkra försegling är bruten.

Den senaste dokumentationen och de senaste programuppdateringarna finns på http://www.lacie.com/us/support/documents/index.htm?id=10007.

## DA **Installation**

- 1. Slut strømforsyningen til en jordet overspændingsbeskytter eller stikkontakt og herefter til LaCie-harddisken.
- 2. Tilslut Hi-Speed USB 2.0-kablet til computeren og harddisken.
- 3. Tænd for harddisken ved at flytte kontakten til ON-positionen. Harddisken vises i Denne computer (Windows) eller på skrivebordet (Mac).
- 4. Før du bruger harddisken, skal LaCies Setup Assistant software startes for at formatere harddisken. Den vil:
	- optimere harddisken i henhold til dine behov
	- kopiere vejledningen og hjælpeprogrammerne på harddisken

*For at starte LaCies installationsguide:*

*Windows-brugere:* Dobbeltklik på ikonet LaCie drive i "Denne computer".

*Mac-brugere:* Dobbeltklik på ikonet "LaCie Setup Assistant" på skrivebordet.

*BEMÆRK: Hvis du ikke starter LaCies installationsguide, eller hvis du afslutter LaCies installationsguide, efter at formateringen er begyndt, vil harddisken ikke være klar til brug og vil kræve manuel formatering. Brugervejledningen og hjælpeprogrammerne vil ikke findes på harddisken og skal downloades fra LaCies websted: www.lacie.com*

*BEMÆRK: Brug af LaCies Setup Assistant forhindrer dig ikke i at bruge computerens indbyggede hjælpeprogram til harddiske til formatering eller partitionering af LaCie-disken. Følg blot hele installationsguiden, og brug derefter computerens indbyggede hjælpeprogram til harddiske (Diskhåndtering for Windows eller Diskværktøj for Mac) til at omformatere harddisken. Se brugervejledningen, hvis du vil have yderligere oplysninger.*

#### DU KAN DOWNLOADE ALLE HJÆLPEPROGRAMMER OG VEJLEDNINGER GRATIS FRA LACIES WEBSTED: WWW.LACIE.COM

### **Forholdsregler**

Der bør ikke stables mere end to (2) LaCie-harddiske oven på hinanden. Udsæt ikke disken for temperaturer på over 35 °C eller 30 °C, når diskene stables. Udsæt ikke enheden for væsker. Brug kun den strømforsyning, der leveres med enheden.

### **Garantioplysninger**

LaCie garanterer, at produktet er frit for materiale- og fabrikationsfejl under normal brug i den angivne garantiperiode. Garantien træder i kraft på forsendelsesdatoen. Hvis dette produkt skulle vise sig at være fejlbehæftet inden for garantiperioden, vil LaCie efter eget skøn enten reparere eller udskifte det fejlbehæftede produkt. Garantien bortfalder, hvis:

• Produktet er blevet anvendt/opbevaret under unormale drifts- eller vedligeholdelsesforhold

- Produktet er blevet repareret, modificeret eller ændret, medmindre LaCie har givet sin udtrykkelige skriftlige tilladelse til en sådan reparation, modifikation eller ændring
- Produktet er blevet udsat for misbrug, forsømmelse, elektrisk fejl, forkert emballering, uheld eller force majeure
- Produktet er blevet installeret forkert
- Serienummeret på produktet er gjort ulæseligt eller mangler
- Den fejlbehæftede del er en reservedel som f.eks. en opsamlingsbakke e.l.
- Plomberingen på kabinettet er brudt.

Du kan få den nyeste dokumentation og de seneste softwareopdateringer ved at gå ind på: http://www.lacie.com/us/support/documents/index.htm?id=10007

### **Asennusvaiheet**

- 1. Kytke virtalähde maadoitettuun ylijännitesuojaan tai pistorasiaan ja LaCie Hard Disk -asemaan.
- 2. Kytke Hi-Speed USB 2.0 -kaapeli tietokoneeseen ja asemaan.
- 3. Kytke asemaan virta kääntämällä virtakytkin ON-asentoon. Asema tulee näkyviin Omassa tietokone -kansioon (Windows) tai työpöydälle (Mac).
- 4. Ennen kuin asemaa voidaan käyttää, se on alustettava LaCie Setup Assistant -ohjelmalla. Ohjelma
	- optimoi aseman tarpeidesi mukaan
	- kopioi käyttöoppaan ja apuohjelmat asemaan.

*LaCie Setup Assistant -ohjelman käynnistäminen:*

*Windows:* Kaksoisnapsauta LaCie-aseman kuvaketta "Omassa tietokone" -kansiossa.

*Mac:* Kaksoisosoita "LaCie Setup Assistant" -kuvaketta työpöydällä.

*HUOM. Jos LaCie Setup Assistant -ohjelmaa ei käynnistetä tai jos LaCie Setup Assistant -ohjelmasta poistutaan alustuksen käynnistymisen jälkeen, asema ei ole käyttövalmis, vaan se on alustettava manuaalisesti. Käyttöopas ja apuohjelmat eivät ole käytettävissä asemassa, vaan ne on ladattava LaCien sivustolta: www.lacie.com.*

*HUOM. LaCie Setup Assistant -ohjelman käyttö ei estä käyttämästä tietokoneen omaa levyapuohjelmaa LaCie-aseman alustamiseen tai osioihin jakamiseen. Suorita Setup Assistant -ohjelma loppuun ja alusta asema sen jälkeen uudelleen käyttämällä tietokoneen omaa levyapuohjelmaa (Windowsin levynhallinta tai Macin Disk Utility). Lisätietoja on käyttöoppaassa.*

#### KAIKKI APUOHJELMAT JA OPPAAT OVAT LADATTAVISSA ILMAISEKSI LACIEN SIVUSTOLTA OSOITTEESTA: WWW.LACIE.COM

## **Varoituksia**

Pinoa korkeintaan kaksi (2) LaCie Hard Disk -asemaa päällekkäin. Suojaa asema yli 35 °C:n tai pinottuna yli 30 °C:n lämpötiloilta. Suojaa laite nesteiltä. Käytä ainoastaan laitteen mukana toimitettua virtalähdettä.

## **Takuutiedot**

LaCie takaa tuotteen materiaali- ja valmistusvikojen osalta normaalissa käytössä määritetyn takuun ajan. Takuu on voimassa toimituspäivästä alkaen. Mikäli tuote todetaan vialliseksi takuun voimassaolon aikana, LaCie oman harkintansa mukaan korjaa tai vaihtaa viallisen tuotteen.

Takuu on mitätön, jos

- tuotetta on käytetty tai säilytetty epänormaaleissa olosuhteissa
- tuotetta on korjattu, muutettu tai muunneltu muutoin kun LaCien nimenomaisella kirjallisella luvalla
- tuotetta on käsitelty kovakouraisesti tai laiminlyöty, jos tuotteeseen on kohdistunut sähkövika, jos tuote on pakattu huolimattomasti tai jos on tapahtunut onnettomuus tai luonnonmullistus
- tuote on asennettu väärin
- tuotteen sarjanumero on lukukelvoton tai jos se puuttuu
- rikkoutunut osa on varaosa, kuten levykelkka tms.
- kotelon turvasinetti ei ole ehjä.

Uusimmat ohjeet ja ohjelmistopäivitykset ovat osoitteessa: http://www.lacie.com/us/support/documents/index.htm?id=10007

### **Etapy instalacji**

- 1. Podłącz przewód zasilania do uziemionej listwy z ochroną przeciwnapięciową lub gniazda ściennego oraz do dysku twardego LaCie.
- 2. Podłącz przewód szybkiego portu USB 2.0 do komputera i do dysku.
- 3. Włącz napęd, zmieniając pozycję przełącznika na ON (wł.). Napęd pojawi się w oknie Mój komputer (Windows) lub na pulpicie (Macintosh).
- 4. Przez użyciem dysku należy uruchomić aplikację LaCie Setup Assistant, aby sformatować dysk. Aplikacja ta:
	- optymalizuje dysk odpowiednio do potrzeb użytkownika
	- kopiuje podręcznik i programy narzędziowe na dysk komputera

Aby uruchomić aplikację LaCie Setup Assistant:

Użytkownicy systemu Windows: Kliknij dwukrotnie ikone napędu LaCie w oknie "Mój komputer".

Użytkownicy systemu Macintosh: Kliknij dwukrotnie ikonę "LaCie Setup Assistant" na pulpicie.

UWAGA: Jeżeli aplikacja LaCie Setup Assistant nie zostanie uruchomiona lub jeżeli jej działanie zostanie przerwane po rozpoczęciu formatowania, dysk nie będzie gotowy do użycia i konieczne będzie jego ręczne sformatowanie. Podręcznik użytkownika i programy narzędziowe nie będą dostępne na dysku i będzie trzeba pobrać je z witryny firmy LaCie: www.lacie.com

UWAGA: Użycie aplikacji LaCie Setup Assistant nie uniemożliwia korzystania z własnych programów narzędziowych komputera w celu sformatowania napędu LaCie lub dokonania jego podziału na partycje. Wystarczy wykonać wszystkie instrukcje aplikacji Setup Assistant, a następnie za pomocą własnego programu narzędziowego komputera (Zarządzanie dyskami w przypadku systemu Windows lub Disk Utility w przypadku komputerów Macintosh) ponownie sformatować dysk. Więcej informacji znajduje się w podręczniku użytkownika.

#### **WSZYSTKIE PROGRAMY NARZĘDZIOWE I PODRĘCZNIKI MOŻNA POBRAĆ BEZPŁATNIE Z WITRYNY FIRMY LACIE: WWW.LACIE.COM**

### **Środki ostrożności**

Nie należy układać w stos więcej niż dwóch dysków twardych (2) LaCie. Nie należy wystawiać dysków na działanie temperatur 35°C (95°F) lub, w przypadku ułożonych w stos dysków, 30°C (86°F). Nie należy wystawiać urządzenia na działanie płynów. Należy korzystać wyłącznie z przewodu zasilania dołączonego do urządzenia.

#### **Informacje gwarancyjne**

Firma LaCie gwarantuje, że w normalnych warunkach eksploatacyjnych jej produkty wolne będą od wad materiałowych i wykonania przez wskazany okres gwarancyjny. Gwarancja zaczyna obowiązywać z dniem dostawy. Jeżeli w okresie gwarancyjnym niniejszy produkt zostanie uznany za wadliwy, firma LaCie, według własnego uznania, dokona jego naprawy lub wymiany.

Niniejsza gwarancja traci ważność, jeżeli:

- produkt był używany w niewłaściwy sposób lub przechowywany w nieodpowiednich warunkach;
- produkt został naprawiony, zmodykowany lub zmieniony, o ile rma LaCie nie udzieliła na piśmie wyraźnej zgody na taką naprawę, modyfikację lub zmianę;
- produkt był przedmiotem nadużycia, zaniedbania, został uszkodzony w skutek awarii elektrycznej, niewłaściwego opakowania, wypadku lub działania sił przyrody;
- produkt został nieprawidłowo zainstalowany;
- numer seryjny produktu został uszkodzony lub usunięty;
- uszkodzona część jest częścią podlegającą wymianie, taką jak np. tacka;
- plomba zabezpieczająca na obudowie jest uszkodzona.

**Najnowszą dokumentację i aktualizacje oprogramowania znaleźć można pod adresem: http://www.lacie.com/us/support/documents/index.htm?id=10007**

### CZ **Kroky nastavení**

- 1. Zapojte zdroj energie k uzemněné bleskopojistce nebo k zásuvce ve stěně a k vašemu disku LaCie.
- 2. Připojte kabel vysokorychlostního USB 2.0 k vašemu počítači a k disku.
- 3. Zapněte disk přepnutím spínače do pozice ON. Disk se zobrazí v nabídce Tento počítač (Windows) nebo na vaši pracovní ploše (Mac).
- 4. Před použitím disku je nutné spustit software LaCie Setup Assistant, který zformátuje váš disk. Tento software:
	- Optimalizuje váš disk podle vašich potřeb
	- Zkopíruje manuál a obslužné programy na váš disk

*Pro spušt*ě*ní LaCie Setup Assistant je nutný tento postup:*

*Uživatelé Windows: Klikn*ě*te dvakrát na ikonu disku LaCie Setup Assistant v nabídce "Tento po*č*íta*č*". Uživatelé Mac: Klikn*ě*te dvakrát na ikonu " LaCie Setup Assistant " na vaší ploše.*

*POZNÁMKA: Pokud nespustíte LaCie Setup Assistant, nebo pokud vypnete Asistenta pro nastavení LaCie po zahájení formátování, váš disk nebude p*ř*ipraven k používání a bude vyžadovat manuální formátování. Uživatelský manuál a obslužné programy nebudou na vašem disku k dispozici a budete je muset na*č*íst z webových stránek: www.lacie.com.*

*POZNÁMKA: Používání Asistenta pro nastavení LaCie vám neznemožní používání obslužných program*ů *vašeho lokálního disku k formátování nebo rozd*ě*lení vašeho disku LaCie. Pro reformátování vašeho disku jednoduše následujte postupy Asistenta pro nastavení, pak použijte obslužné programy vašeho lokálního disku (Správu disku u Windows nebo Obslužné programy disku u Mac). Více informací naleznete v uživatelském manuálu.*

> VŠECHNY NÁSTROJE A PŘÍRUČKY JSOU K DISPOZICI KE STAŽENÍ ZDARMA Z WEBOVÝCH STRÁNEK SPOLEČNOSTI LACIE: WWW.LACIE.COM

### **Varování**

Nepoužívejte společně (na sobě) více než dva (2) disky LaCie. Disk nevystavujte teplotě přesahující 35° C (95° F) nebo 30° C (86° F), pokud používáte na sobě více disků. Chraňte zařízení před kapalinami. Používejte pouze zdroj energie, který byl dodán se zařízením.

### **Záruční informace**

Firma LaCie poskytuje záruku po stanovenou záruční dobu na váš výrobek, pokud jde o jakékoli vady materiálu a provedení, za předpokladu, že výrobek bude běžně používán. Záruční doba začíná běžet od data dodání. V případě, že v záruční době dojde ke zjištění, že je výrobek vadný, firma LaCie provede dle vlastního rozhodnutí opravu nebo výměnu vadného výrobku.

Tato záruka neplatí, pokud:

- Výrobek byl provozován / uskladněn / používán / udržován za neobvyklých podmínek.
- Výrobek byl opraven, upraven nebo změněn, pokud taková oprava, úprava nebo změna nebyla písemně autorizovaná firmou LaCie.
- Výrobek byl nesprávně nebo nedbale používán, nesprávně zapojen do sítě, nesprávně zabalen, došlo k nehodě a jeho poškození, nebo byl nepřirozeně používán;
- Výrobek byl nesprávně instalován;
- Výrobní číslo výrobku bylo poničeno nebo chybí;
- Zničená část je náhradní součástka, jako například podložka, atd.
- Došlo k porušení pečeti na pouzdře.

Aktuální dokumentaci a aktualizace softwaru naleznete na webových stránkách:http://www.lacie.com/us/support/documents/index.htm?id=10007

### SK **Postup inštalácie**

- 1. Pripojte sieťový zdroj k uzemnenej ochrane proti prepätiu alebo elektrickej zásuvke a pevnému disku LaCie.
- 2. Pripojte kábel Hi-Speed USB 2.0 k počítaču a disku.
- 3. Zapnite disk posunutím prepínača do zapnutej polohy (ON). Disk sa pripojí a zobrazí v programe v Tento počítač (Windows) alebo na ploche (Mac).
- 4. Pred používaním disku je potrebné spustiť program LaCie Setup Assistant a naformátovať disk. Čo urobí program:
	- Optimalizuje disk podľa vašich potrieb.
	- Skopíruje návod a utility na disk.

*Postup spustenia programu LaCie Setup Assistant:*

*Pod opera*č*ným systémom Windows: Dvakrát kliknite na ikonu disku LaCie v programe "Tento po*č*íta*č*".*

*Pod opera*č*ným systémom Mac: Dvakrát kliknite na ikonu "LaCie Setup Assistant" na pracovnej ploche.*

*POZNÁMKA: Ak si program LaCie Setup Assistant neželáte spusti*ť*, alebo ak ho ukon*č*íte po spustení formátovania, disk sa nebude da*ť *používa*ť *a bude sa musie*ť *ru*č*ne naformátova*ť*. Návod na používanie a utility sa nebudú nachádza*ť *na disku a budete si ich musie*ť *prevzia*ť *na internetových stránkach spolo*č*nosti LaCie na adrese www.lacie.com.*

*POZNÁMKA: Ak použijete program LaCie Setup Assistant, vždy budete môc*ť *použi*ť *utilitu opera*č*ného systému na správu pevných diskov na formátovanie alebo rozdelenie disku LaCie. Postupujte pod*ľ*a pokynov programu Setup Assistant až do konca, a potom pomocou utility na správu pevných diskov (Správa diskov vo Windows alebo Disk Utility pre Mac) preformátujte disk. Viac informácií sa nachádza v návode na používanie.*

#### VŠETKY POMÔCKY A MANUÁLY SÚ K DISPOZÍCII NA BEZPLATNÉ STIAHNUTIE Z WEBOVÝCH STRÁNOK LACIE: WWW.LACIE.COM.

### **Upozornenia**

Nepokladajte viac ako dva (2) pevné disky LaCie na seba. Disk nevystavujte teplotám vyšším ako 35 °C resp. 30 °C, ak sú uložené na sebe. Zariadenie nevystavujte kvapalinám. Používajte len sieťový adaptér dodaný so zariadením.

### **Záru**č**né informácie**

Spoločnosť LaCie ručí za to, že na produkte sa nevyskytnú žiadne chyby materiálu a výrobné chyby pri bežnom používaní počas záručnej doby. Záruka začína platiť dátumu odoslania. Ak sa vyskytne chyba na výrobky v rámci záručnej doby, spoločnosť LaCie chybný výrobok opraví alebo vymení na základe vlastného uváženia.

Platnosť záruky zaniká v nasledujúcich prípadoch:

- výrobok bol používaný alebo skladovaný nezvyčajným spôsobom z hľadiska používania alebo starostlivosti,
- výrobok bol opravovaný, upravený alebo pozmenený bez výslovného písomného súhlasu spoločnosti LaCie s takouto opravou, úpravou alebo zmenou,
- s výrobkom sa zaobchádzalo nesprávnym alebo nedbanlivým spôsobom, bol vystavený dôsledkom poruchy v elektrickom vedení, zabalený v nesprávnom obale, poškodil sa v dôsledku nehody alebo vplyvom vyššej moci,
- výrobok bol inštalovaný nesprávnym spôsobom,
- sériové číslo výrobku je poškodené alebo chýba,
- poškodený diel je náhradný diel (napr. zásuvka na pevný disk atď.),
- ochranná pečať na kryte je poškodená.

Najnovšiu dokumentáciu a aktualizácie softvéru si môžete prevziať na internetových stránkach: http://www.lacie.com/us/support/documents/index.htm?id=10007

#### **Этапы установки**

- 1. Подключите один конец шнура питания к заземленному сетевому фильтру или розетке, а другой к приводу LaCie Hard Disk.
- 2. Подключите кабель высокоскоростного интерфейса USB 2.0 к приводу и компьютеру.
- 3. Включите привод, переведя переключатель питания в положение ON. Значок привода появится в окне «Мой компьютер» (в ОС Windows) или на рабочем столе (на компьютере Mac).
- 4. Перед использованием отформатируйте привод с помощью мастера установки LaCie. Это позволит:
	- оптимизировать работу привода;
	- скопировать на привод руководство и утилиты.

#### Запуск мастера установки LaCie

Для пользователей Windows: в окне «Мой компьютер» дважды щелкните по значку привода LaCie.

Для пользователей компьютеров Mac: на рабочем столе компьютера дважды щелкните по значку LaCie Setup Assistant. ПРИМЕЧАНИЕ. Если не запустить мастер установки LaCie или закрыть его до завершения форматирования, привод не будет готов к работе. В этом случае потребуется отформатировать его вручную. При этом утилиты и руководство пользователя необходимо будет загрузить с веб-сайта LaCie по адресу: www.lacie.com.

ПРИМЕЧАНИЕ. Для того чтобы отформатировать привод LaCie или разбить его на разделы, можно использовать как мастер установки LaCie, так и имеющуюся на компьютере дисковую утилиту. Выполните все действия по установке с помощью соответствующего мастера и повторно отформатируйте привод, используя предустановленную дисковую утилиту (утилиту управления дисками системы Windows или дисковую утилиту Mac). Дополнительные сведения см. в руководстве пользователя.

**ВСЕ УТИЛИТЫ И РУКОВОДСТВА МОЖНО БЕСПЛАТНО ЗАГРУЗИТЬ НА ВЕБ-САЙТЕ КОМПАНИИ** LACIE: WWW.LACIE.COM

#### **Меры предосторожности**

Не подключайте более двух (2) приводов LaCie Hard Disk одновременно. Не подвергайте привод воздействию температур свыше 35 °C, если он не подключен к компьютеру, и свыше 30 °C — если подключен. Не допускайте попадания жидкости на привод.Используйте только источники питания, входящие в комплект поставки.

#### **Информация о гарантийном обслуживании**

При нормальной эксплуатации компания LaCie гарантирует отсутствие любых дефектов в материалах и сборке изделия в течение срока, указанного в гарантийном талоне. Гарантия считается действительной со дня поставки товара. Если в течение гарантийного срока будут обнаружены дефекты, компания LaCie обязуется отремонтировать или заменить изделие по своему усмотрению. Гарантия аннулируется, если:

- не соблюдались условия эксплуатации, хранения или технического обслуживания изделия;
- изделие было отремонтировано, модифицировано или изменено без письменного разрешения компании LaCie;
- условия эксплуатации изделия были нарушены в связи с небрежным обращением, коротким замыканием, ненадлежащей упаковкой или повреждениями в результате стихийных бедствий;
- изделие было установлено неправильно;
- серийный номер изделия стерт или отсутствует;
- поврежденная деталь (например, подъемный лоток и т. п.) относится к категории сменных;
- пломба на корпусе изделия повреждена.

#### **Обновленные версии документации и программного обеспечения можно найти на веб-сайте http://www.lacie.com/us/support/documents/index.htm?id=10007**

### EL **Βήματα εγκατάστασης**

- 1. Συνδέστε το τροφοδοτικό σε έναν γειωμένο σταθεροποιητή τάσης ή επιτοίχια παροχή και στο σκληρό δίσκο LaCie Hard Disk.
- 2. Συνδέστε το καλώδιο υψηλής ταχύτητας Hi-Speed USB 2.0 στον υπολογιστή και στο δίσκο σας.
- 3. Ενεργοποιήστε το δίσκο θέτοντας το διακόπτη τροφοδοσίας στη θέση ON. Ο δίσκος θα εμφανιστεί στο My Computer (Windows) ή στην επιφάνεια εργασίας (Mac).
- 4. Πριν χρησιμοποιήσετε το δίσκο, πρέπει να εκτελέσετε το λογισμικό LaCie Setup Assistant για να μορφοποιήσετε το δίσκο. Αυτό θα
	- Βελτιστοποιήσει το δίσκο ανάλογα με τις ανάγκες σας
	- Αντιγράψει το εγχειρίδιο χρήσης και ταβοηθητικά προγράμματα στο δίσκο σας

Για να εκτελέσετε το LaCie Setup Assistant:

Χρήστες Windows: Κάντε διπλό κλικ στο εικονίδιο δίσκου LaCie στο "My Computer".

Χρήστες Mac: Κάντε διπλό κλικ στο εικονίδιο "LaCie Setup Assistant" στην επιφάνεια εργασίας.

ΣΗΜΕΙΩΣΗ: Εάν δεν εκτελέσετε το πρόγραμμα LaCie Setup Assistant ή εάν διακόψετε το LaCie Setup Assistant μετά την έναρξη της μορφοποίησης, ο δίσκος δεν θα είναι έτοιμος για χρήση και θα πρέπει να μορφοποιηθεί μη αυτόματα. Το εγχειρίδιο χρήσης και τα βοηθητικά προγράμματα δεν θα είναι διαθέσιμα στο δίσκο σας και θα πρέπει να τα κατεβάσετε από την ιστοσελίδα της LaCie: www.lacie.com

ΣΗΜΕΙΩΣΗ: Η χρήση του LaCie Setup Assistant δεν σας εμποδίζει να χρησιμοποιήσετε το εγγενές βοηθητικό πρόγραμμα του υπολογιστή σας για τη μορφοποιήση ή τη δημιουργία διαμερισμάτων του δίσκου LaCie. Απλά ακολουθήστε το Setup Assistant μέχρι να ολοκληρώσει, και στη συνέχεια χρησιμοποιήστε το εγγενές πρόγραμμα του υπολογιστή σας (Disk Management για τα Windows ή Disk Utility για το Mac) για να επαναμορφοποιήσετε το δίσκο σας. Συμβουλευθείτε το εγχειρίδιο χρήσης για περισσότερες πληροφορίες.

> **ΟΛΑ ΤΑ ΒΟΗΘΗΤΙΚΑ ΠΡΟΓΡΑΜΜΑΤΑ ΚΑΙ ΕΓΧΕΙΡΙΔΙΑ ΕΙΝΑΙ ΔΙΑΘΕΣΙΜΑ ΓΙΑ ΔΩΡΕΑΝ ΜΕΤΑΦΟΡΤΩΣΗ ΑΠΟ ΤΗΝ ΙΣΤΟΣΕΛΙΔΑ ΤΗΣ LACIE ΜΕ ΔΙΕΥΘΥΝΣΗ: WWW.LACIE.COM**

### **Προφυλάξεις**

Μη χρησιμοποιείτε διάταξη στοίβας με περισσότερους από δύο (2) σκληρούς δίσκους LaCie Hard Disks μαζί. Μην εκθέτετε το δίσκο σε θερμοκρασία άνω των 35° C (95° F) ή 30° C (86° F) σε διάταξη στοίβας. Μην εκθέτετε τη συσκευή σε υγρά. Χρησιμοποιείτε μόνο το τροφοδοτικό που αποστέλλεται μαζί με τη συσκευή.

### **Πληροφορίες εγγύησης**

Η LaCie παρέχει εγγύηση για το προϊόν κατά οποιουδήποτε ελαττώματος στα υλικά και στην κατασκευή, υπό κανονική χρήση, για την καθοριζόμενη περίοδο εγγύησης. Η εγγύηση τίθεται σε ισχύ από την ημερομηνία αποστολής. Σε περίπτωση που αυτό το προϊόν βρεθεί ελαττωματικό εντός της περιόδου εγγύησης, η LaCie, κατά την κρίση της, θα επισκευάσει ή αντικαταστήσει το ελαττωματικό προϊόν. Αυτή η εγγύηση ακυρώνεται εάν:

- Το προϊόν λειτουργεί/αποθηκευθεί σε μη κανονικές συνθήκες χρήσης ή συντήρησης,
- Το προϊόν επισκευαστεί ή τροποποιηθεί, εκτός εάν η LaCie εγκρίνει ρητά μια τέτοια επισκευή ή τροποποίηση γραπτώς,
- Το προϊόν υποστεί κακή μεταχείριση, αμέλεια, ηλεκτρικό σφάλμα, ακατάλληλη συσκευασία, ατύχημα ή φυσική καταστροφή,
- Το προϊόν εγκατασταθεί ακατάλληλα,
- Ο σειριακός αριθμός του προϊόντος έχει αλλοιωθεί ή απουσιάζει,
- Το κατεστραμμένο εξάρτημα είναι ένα ανταλλακτικό, όπως δίσκος μεταφοράς κ.λπ.
- Η σφράγιση ασφαλείας στο περίβλημμα έχει σπάσει.

**Για τις τελευταίες ενημερώσεις των εγχειριδίων και του λογισμικού, παρακαλούμε επισκεφθείτε την ιστοσελίδα με διεύθυνση: http://www.lacie.com/us/support/documents/index.htm?id=10007**

### JP **セットアップの手順**

- 1. 電源を、アースを取ったサージ プロテクタまたは壁のコンセントおよび LaCie Hard Disk に接続します。
- 2. Hi-Speed USB 2.0 ケーブルをコンピュータとハード ディスクに接続します。
- 3. 電源のスイッチを「オン」の位置にすることで、ハード ディスクの電源を入れます。ハード ディスクは、[マイ コンピュ ータ] (Windows の場合) またはデスクトップ (Mac の場合) にマウントされます。
- 4. ハード ディスクをご使用になるまえには、ハード ディスクのフォーマットを行うため、LaCie Setup Assistant ソフトウェ アを起動する必要があります。LaCie Setup Assistant には次の機能があります。
	- 用途にあわせてハード ディスクを最適化する
	- マニュアルとユーティリティをハード ディスクにコピーする

LaCie Setup Assistant を起動する:

Windows をご使用の方:「マイ コンピュータ]で LaCie ドライブ アイコンをダブルクリックします。

Mac をご使用の方:デスクトップの LaCie Setup Assistant アイコンをダブルクリックします。

注記: LaCie Setup Assistant を起動していなかったり、またフォーマットの完了前にLaCie Setup Assistant を終了してしまうと、 ハード ディスクの使用準備が整わないため手動でフォーマットする必要があります。ユーザー マニュアルやユーティリティ もハード ディスクにコピーされませんので、次の LaCie Web サイトから自分でダウンロードする必要があります。 www.lacie.com/jp:

注記: LaCie Setup Assistant を使った場合も、ご利用のコンピュータに備わっている標準的なディスク ユーティリティ プログ ラムで LaCie ハード ディスクのフォーマットやパーティションを行えます。Setup Assistant を完了させた後、コンピュータの 標準のディスク ユーティリティ (Windows の場合はディスクの管理、Mac の場合はディスク ユーティリティ) でハード ディ スクを再フォーマットできます。 詳細については、次のページをご覧ください。

**ユーティリティとマニュアルはすべて、**LACIE WEB **サイト** (WWW.LACIE.COM/JP) **から無料ダウンロードできます。**

#### **注意**

4 台以上のLaCie Hard Disksを積み重ねないでください。積み重ねたとき、ハード ディスクを 35° C (95° F) または 30°C (86°F) 以上の温度には晒さないでください。デバイスを液体に晒さないでください。デバイスに同梱されている電源装置の みを使用してください。

#### **保証について**

当社は、指定されている期間内において、正常なご使用のもとで生じたすべての材質および仕上がりの欠陥に対して、本製品 を保証いたします。保証は本製品の出荷日から有効となります。保証期間内に本製品に欠陥が見つかった場合、当社の裁量で、 欠陥品を修理または交換するものとします。

次の場合は、保証対象外となります。

- 本製品を、標準外の使用環境で使用した場合、または標準外の保守環境で保管した場合
- 修理、改造、変更について当社の書面による明白な承認がないにもかかわらず、本製品を修理、改造、変更した場合
- 本製品を誤用・放置したり、電気関連の障害、荷造り不良、事故、または天災が起きた場合
- 本製品の設置が不適切だった場合
- 本製品のシリアル ナンバーを汚損または紛失した場合
- 破損部品が、ピックアップ トレイなど交換用パーツである場合
- 本製品のケース・ボディの不正開封防止シールが破られている場合

**マニュアルやソフトウェアを最新のものに更新するためには、次のWeb サイトをご利用ください。 http://www.lacie.com/us/support/documents/index.htm?id=10007**

#### $7H$ 安装步骤

- 1. 将电源一端连到接地的电涌保护器或墙上的插座,另一端连到 LaCie 硬盘。
- 2. 将高速 USB 2.0 电缆的一端连到计算机, 另一端连到驱动器。
- 3. 将电源开关切换到"开启"位置以打开驱动器。驱动器将安装到"我的电脑"(Windows) 中或桌面上 (Mac)。
- 4. 在使用驱动器之间,必须启动 LaCie Setup Assistant 软件格式化驱动器。该操作将:
	- •根据需要优化驱动器
	- 将手册和实用程序复制到驱动器上

启动 LaCie Setup Assistant:

Windows 用户: 双击"我的电脑"中的 LaCie 驱动器图标。

Mac 用户: 双击桌面上的"LaCie Setup Assistant"图标。

注意:如果您未启动 LaCie Setup Assistant,或者在开始格式化之后退出 LaCie Setup Assistant,则驱动器将无法使用且需要 手动格式化。用户手册和实用程序将无法从驱动器上获取,必须从 LaCie 网站下载:www.lacie.com

注意:使用 LaCie Setup Assistant 并不会影响您使用计算机自带的磁盘实用程序格式化或分区 LaCie 驱动器。只需完成 LaCie Setup Assistant 的步骤即可,然后使用计算机自带的磁盘实用程序(Windows 磁盘管理或 Mac 磁盘实用程序)重新格式化驱 动器。有关详细信息,请参阅用户手册。

您可以从 LACIE 网站免费下载所有实用程序和手册、网址为: WWW.LACIE.COM

#### 注意事项

请勿将两个以上的 LaCie Hard Disk 叠放在一起。切勿在堆叠放置驱动器时将其暴露在温度高于 35°C (95°F) 或 30°C (86°F) 环境下。请勿将驱动器置于液体中。只使用设备随附的电源。

#### 保修信息

LaCie 担保在正常使用情况下您的产品在指定的保修期限内不会出现任何材质与制造工艺方面的缺陷。保修期从出货日期起生效。 如果在保修期内发现本产品存在缺陷,LaCie 将根据情况对缺陷产品进行维修或更换。 如果发生以下情况, 将不提供保修;

- 在非正常使用或维护条件下操作/存放产品:
- · 未经 LaCie 的明确书面授权而对产品进行维修、改装或更换:
- 产品被误用,随意处置,发生电路故障,包装不当,发生意外事故或自然灾害;
- 产品安装不当:
- 产品序列号破损或丢失;
- 损坏部件为替换部件, 如拾取托盘等。
- 外壳上的防揭封条破损。

有关最新的文档和软件更新,请访问: http://www.lacie.com/us/support/documents/index.htm?id=10007

### KO 설치순서

- 1. 전원 공급 장치 코드를 접지된 급 전압 차단기 또는 벽의 콘센트에 연결하고 LaCie 하드 디스크에도 연결하십시오.
- 2. Hi-Speed USB 2.0 케이블을 드라이브에 연결합니다.
- 3. 전원 스위치를 "On"위치로 이동하여 드라이브를 켜십시오. 드라이브가 내컴퓨터(Windows)나 데스크탑(Mac)에 뜰 것입니다.
- 4. 드라이브를 사용하기 전, LaCie Setup Assistant 소프트웨어를 실행하여 드라이브를 포맷해야 합니다.
	- 본 소프트웨어의 기능은 다음과 같습니다:
	- 사용자의 필요에 따라 드라이브를 최적화합니다.
	- 드라이브상의 설명서와 유틸리티를 복사합니다.

LaCie Setup Assistant를 실행하려면:

Windows 사용자: "내컴퓨터"에 있는LaCie드라이브 아이콘을 더블 클릭하십시오.

Mac 사용자: 데스크탑에 있는 "LaCie Setup Assistant" 아이콘을 더블클릭하십시오.

참조: 포맷 후 LaCie Setup Assistant를 실행하지 않거나 혹은 LaCie Setup Assistant를 종료하지 않으면, 드라이브를 바로 사용하지 못하고 수동 포맷을 해야 합니다. 사용 설명서와 유틸리티는 드라이브에 없으며 LaCie 홈페이지에서 다운받으시기 바랍니다. www.lacie.com

참조: LaCie Setup Assistant를 사용하더라도 포맷. 혹은 LaCie드라이브 파티션을 위한 기존의 디스크 유틸리티 프로그램을 사용하는데 전혀 지장이 없습니다. 단지 Setup Assistant의 진행에 따라 설치하면 되고, 기존 컴퓨터에 딸린 디스크 유틸리티를 이용해 드라이브를 다시 포맷하시기 바랍니다. (Windows사용자는 Disk Management, Mac 사용자는 Disk Utility), 자세한 내용은 사용 설명서를 참조하십시오.

모든 유틸리티 및 설명서는 LACIE 웹 사이트(WWW.LACIE.COM)에서 무료로 다운로드할 수 있습니다

### 사전 주의사항

LaCie 하드 디스크를 한번에 두 개 이상 스택하지 마십시오. 스택 작업을 진행 중에 드라이브를 섭씨 35도(화씨95도) 혹은 섭씨30도(화씨86도) 이상의 온도에 노출되지 않게 주의하십시오. 장치가 액체류에 닿지 않게 하십시오. 장치와 함께 제공된 전원 공급 장치만 사용하십시오.

#### 제품 보증 정보

LaCie는 지정된 보증기간 동안 정상적인 사용 환경에서 물리적인 결합이나 제품 제작상의 문제로 인한 결합이 없음을 보증합니다. 보증은 제품 출하일로부터 유효합니다. 보증 기간 내에 제품에 결함이 발견될 경우, LaCie는, 회사의 재량으로, 결함이 있는 제품을 수리 또는 교환해 드립니다.

다음의 경우 보증은 무효입니다.

- 제품의 비정상적인 사용 또는 보관으로 인해 발생한 결함;
- 제품이 LaCie의 서면 허가없이 수리, 수정 또는 변경된 경우;
- 제품의 오용, 방치, 전기적 고장, 부적절한 포장, 사고, 또는 자연재해로 인한 경우
- 제품을 부적절하게 설치하여 생긴 결함:
- 제품 일련번호가 훼손되거나 분실된 경우:
- 파손된 부품이 픽업 트레이와 같은 교체 부품인 경우:
- 케이스의 밀봉된 포장재가 훼손된 경우

최근 문서정보나 소프트웨어 관련 업데이트를 확인하시려면 다음 당사의 홈페이지 주소를 방문하시기 바랍니다. http://www.lacie.com/uk/support/request/

#### TR **Kurulum Adımları**

- 1. Güç kablosunu topraklı bir voltaj regülatörüne veya duvar prizine ve LaCie Hard Disk'e bağlayın.
- 2. Yüksek Hızlı USB 2.0 kablosunu bilgisayarınıza ve sürücüye bağlayın.
- 3. Güç düğmesini ON (açık) konumuna getirerek sürücüyü açın. Sürücü Bilgisayarım'a (Windows) veya masaüstünüze (Mac) bağlanır.
- 4. Sürücünüzü kullanmadan önce, LaCie Setup Assistant (Kurulum Yardımcısı) yazılımı başlatılarak sürücünüz biçimlendirilmelidir. Bu yazılım:
	- Sürücünüzü ihtiyaçlarınıza göre optimize eder
	- Kılavuz ve yardımcı programları sürücünüze kopyalar

LaCie Setup Assistant'ı başlatmak için:

Windows kullanıcıları: "Bilgisayarım"da bulunan LaCie sürücü simgesini çift tıklatın.

Mac kullanıcıları: Masaüstünüzde bulunan "LaCie Setup Assistant" simgesini çift tıklatın.

NOT: LaCie Setup Assistant'ı başlatmaz veya biçimlendirme başladıktan sonra terk ederseniz, sürücünüz kullanıma hazır olmaz ve manuel olarak biçimlendirilmesi gerekir. Ayrıca kullanım kılavuzu ve yardımcı programlar sürücünüzde bulunmaz ve LaCie web sitesinden indirilmeleri gerekir: www.lacie.com

NOT: LaCie Setup Assistant'ın kullanılması, LaCie sürücüyü biçimlendirmek veya bölümlemek için bilgisayarınızın kendi disk yardımcı programını kullanmanıza engel olmaz. Tek yapmanız gereken Setup Assistant'ı sonuna kadar takip ettikten sonra, sürücünüzü yeniden biçimlendirmek için bilgisayarınızın kendi disk yardımcı programını (Windows için Disk Yönetimi, Mac için Disk Utility) kullanmak. Daha fazla bilgi için kullanım kılavuzuna bakın.

#### **TÜM YARDIMCI PROGRAMLAR VE KILAVUZLAR, LACIE WEB SITESINDEN ÜCRETSIZ OLARAK INDIRILEBILIR. WWW.LACIE.COM**

#### **Önlemler**

İki (2) taneden fazla LaCie Hard Disk'i birlikte yığın yapmayın. Sürücüyü yığın yaptığınızda 35° C (95° F) veya 30° C (86° F) üzerindeki sıcaklıklara maruz bırakmayın. Cihazı sıvılara maruz bırakmayın. Yalnızca cihazla birlikte verilen güç kablosunu kullanın.

#### **Garanti Bilgileri**

LaCie, ürününüzü normal kullanılması koşuluyla, belirtilen garanti süresi boyunca her türlü malzeme ve işçilik hatalarına karşı garanti eder. Garanti sevkıyat tarihinden itibaren geçerlidir. Bu ürünün garanti süresince kusurlu bulunması durumunda, LaCie kusurlu ürünü kendi tasarrufunda olmak üzere onarabilir veya değiştirebilir.

Aşağıdaki durumlarda bu garanti geçerliliğini yitirir:

- Ürün anormal kullanım veya bakım koşullarında çalıştırılmış/saklanmışsa;
- Ürün üzerinde, LaCie tarafından yazılı olarak onarım, modifiye etme veya değiştirme yetkisi verilmeden, bir onarım modifikasyon veya değişiklik uygulandıysa;
- Ürün kötü kullanım, ihmal, elektrik arızası, yanlış paketleme, kaza veya doğa olaylarına maruz kalırsa;
- Ürünün kurulumu doğru yapılmamışsa;
- Ürünün seri numarası silinmişse veya kayıpsa;
- Arızalı parçası bir yedek parçayla değiştirilmişse; örneğin, tepsi, vb.,
- Kasasındaki mühür damgası kırılmışsa.

**En yeni belgeler ve yazılım güncellemeleri için lütfen şu adrese gidin: http://www.lacie.com/us/support/documents/index.htm?id=10007**

#### AR خطوات الاعداد

١- قم بتوصيل أحد طر في سلك إمداد الطاقة بجهاز حماية ضد شدة التيار المفاجئ مؤر ض أو مقبس تيار بالحائط والطر ف الآخر بمحر ك الأقراض LaCie Hard Disk. ٢. قم بتوصيل كابل USB 2.0 عالى السرعة بجهاز الكمبيوتر وبمحرك الأقراص.

- ٣ قم بتشغيل محرك الأقراص عن طريق تحريك مفتاح الطاقة إلى الوضع ON (تشغيل) سيظهر محرك الأقراص في My Computer (جهاز الكمبيوتر ) (Windows) أو على سطح المكتب (Mac).
	- ٤- قبل استخدام محر كالأقر اص، يجب تشغيل بر نامج المساعدة في الإعداد LaCie Setup Assistant لتهيئة محرك الأقر اص. سيعمل البرنامج على: • تحسين أداء محر ك الأقر اص وفقاً لاحتياجاتك
		- نسخ الدليل و الأدوات المساعدة على محرك الأقر اص لديك

لتشغيل برنامج LaCie Setup Assistant:

مستخدمو Windows: انقر نقراً مزدوجاً فوق رمز محرك الأقراص LaCie في "My Computer" (جهاز الكمبيوتر).

مستخدمو Mac: انقر نقراً مزدوجاً فوق رمز برنامج "LaCie Setup Assistant" على سطح المكتب.

ملاحظة: إذا لم تقم بتشغيل برنامج المساعدة في الإعداد LaCie Setup Assistant أو إذا أنهيته بعد بدء التهيئة، فلن يكون محرك الأقراص جاهز اً للاستخدام وسيحتاج إلى التهيئة يدوياً. لن يتوفر دليل المستخدم و لا الأدوات المساعدة على محر ك الأقر اص لديك وسيتوجب عليك تنز يلهم من موقع LaCie على الإنترنت. www.lacie.com

ملاحظةً: لا يمنعك استخدام برنامج LaCie Setup Assistant من استخدام برنامج أداة القرص المساعدة الأصلي الموجود على الكمبيوتر لديك في تهيئة أو تقسيم محرك الأقراص LaCie . ما عليك سوى اتباع برنامج المساعدة في الإعداد Setup Assistant حتى اكتماله، ثم استخدام أداة القرص الأصلية على الكمبيوتر لديك (Disk Management مع Windows أو Disk Utility مع Mac مع Mac إعادة تهيئة محرك الأقراص. انظر ادليل المستخدم لمزايد من المعلومات.

جميع الأدوات المساعدة والأدلة متاحة للتنزيل مجانًا من على موقع LACIE على الإنترنت: WWW.LACIE.COM

#### الاحر اءات الاحتباطية

لا تقريتوصيل أكثر من محر كي (٢) أقراص LaCie Hard Disk سوياً. لا تعرض محرك الأقراص لدرجات حرارة تزيد عن ٣٥ درجة مئوية (٩٥ فهرنهايت) أو ٣٠ درجة مئوية (٨٦ فهرنهآيت) عند التجميع. لا تعرض الجهاز للسوائل. استخدم مزود الطاقة آلوار د فقط مع الجهاز .

#### معلومات الضمان

تضمن LaCie منتجك ضد أي عيوب في المواد أو التصنيع، في ظروف الاستخدام العادي، وذلك طوال فترة الضمان المحددة. يصبح الضمان ساريًا من تاريخ الشحن. في حالة وجود أي عيب في هذا المنتج خلال مدة الضمان، ستقوم LaCie، حسب تقدير ها، بمهمة إصلاح المنتج المعيب أو استبداله.

- يصبح هذا الضمان لاغياً في الحالات التالية:
- تشغيل المنتج/تخزينه في ظل ظروف استخدام أو صيانة غير طبيعية؛ • إصلاح المنتج أو تعديله أو تغيير ه، ما لم ترخص LaCie صر احةً بمثل هذا الإصلاح أو التعديل أو التغيير
	- >14 آهُ
- تعرض المنتج لسوء الاستخدام أو الإهمال أو الأعطال الكهربائية أو التغليف غير الملائم أو الحوادث أو العوامل الطبيعية؛
	- تثبيت المنتج بشكل غير صحيح؛
	- محو الرقم التسلسلي للمنتج أو فقده؛
	- الجزء المعطل هو جزء يمكن استبداله، مثل درج الالتقاط، إلخ
	- تحطم ختم إثبات عدم العبث الموجود على التغليف الخارجي للمنتج.

للحصول على آخر الوثائق وتحديثات البرامج، برجي زيارة: http://www.lacie.com/us/support/documents/index.htm?id=10007

# Contact Us

LaCie USA 22985 NW Evergreen Pkwy Hillsboro, OR 97124 sales@lacie.com

LaCie France 17, rue Ampère 91349 Massy Cedex sales.fr@lacie.com

LaCie Asia (HK) 25/F Winsan Tower 98 Thomson Road Wanchai, Hong-Kong sales.asia@lacie.com

LaCie Asia (Singapore) Centennial Tower, Level 34 3 Temasek Avenue Singapore 039190 sales.asia@lacie.com

LaCie Australia 458 Gardeners Rd. Alexandria, NSW 2015 sales.au@lacie.com

LaCie Belgium Vorstlaan 165/ Bld du Souverain 165 1160 Brussels sales.benelux@lacie.com

Copyright © 2011, LaCie 110325

LaCie Canada 235 Dufferin St. Toronto, Ontario M6K 1Z5 sales.ca@lacie.com

LaCie Germany Am Kesselhaus 5 D-79576 Weil Am Rhein sales.de@lacie.com

LaCie Italy Centro Direzionale Edificio B4 Via dei Missaglia 97 20142 Milano sales.it@lacie.com

LaCie Japan K.K. Uruma Kowa Bldg. 6F 8-11-37 Akasaka, Minato-ku Tokyo 107-0052 sales.jp@lacie.com

LaCie Netherlands Postbus 134 3480 DC Harmelen sales.benelux@lacie.com

LaCie Middle East FZE LIU-E6, PO Box 293860, Dubai Airport Free Zone, Dubai, U.A.E. sales.me@lacie.com

LaCie Nordic (Sweden, Denmark, Norway, Finland) Sveavägen 90, 5tr 113 59 Stockholm, Sweden sales.nordic@lacie.com

LaCie Spain C/ Núñez Morgado, 3, 5<sup>o</sup> pl. 28036 Madrid sales.es@lacie.com

LaCie Switzerland Davidsbodenstrasse 15 A 4004 Basel sales.ch@lacie.com

LaCie United Kingdom and Ireland LaCie LTD - Friendly House 52-58 Tabernacle Street London, England EC2A 4NJ UK: sales.uk@lacie.com

Ireland: sales.ie@lacie.com

LaCie Worldwide Export 17, rue Ampère 91349 Massy Cedex, France sales.intl@lacie.com

Visit www.lacie.com for more information on LaCie products.

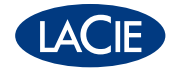